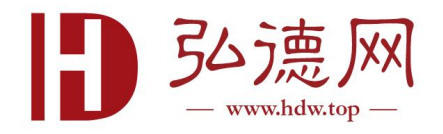

# OFD 有狗版装激活说明

一.安装 usb 版 OFD(点击进入[下载目录\)](https://mall.hdw.top/Article/Details/140)

OxyDetective\_USB\_Setup\_

二.点击开始找到 oxygen forensic 下的 Updater 点击进入

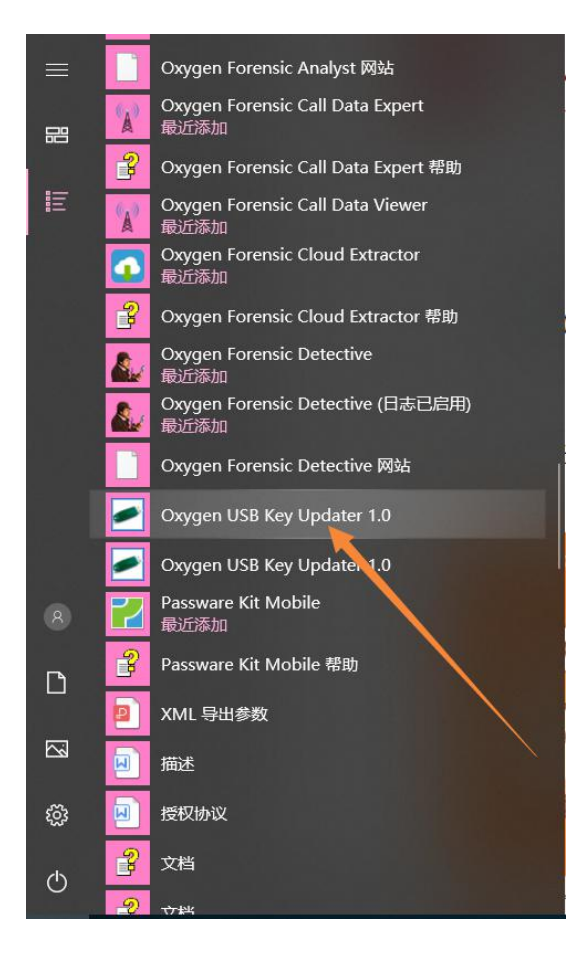

Tel:4006625126 / Fax:010-67891201

E-mail:info@hdw.top / Web:www.hdw.top

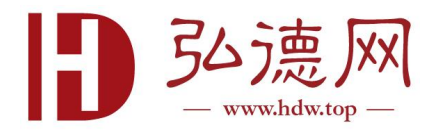

## 三.点击 Next

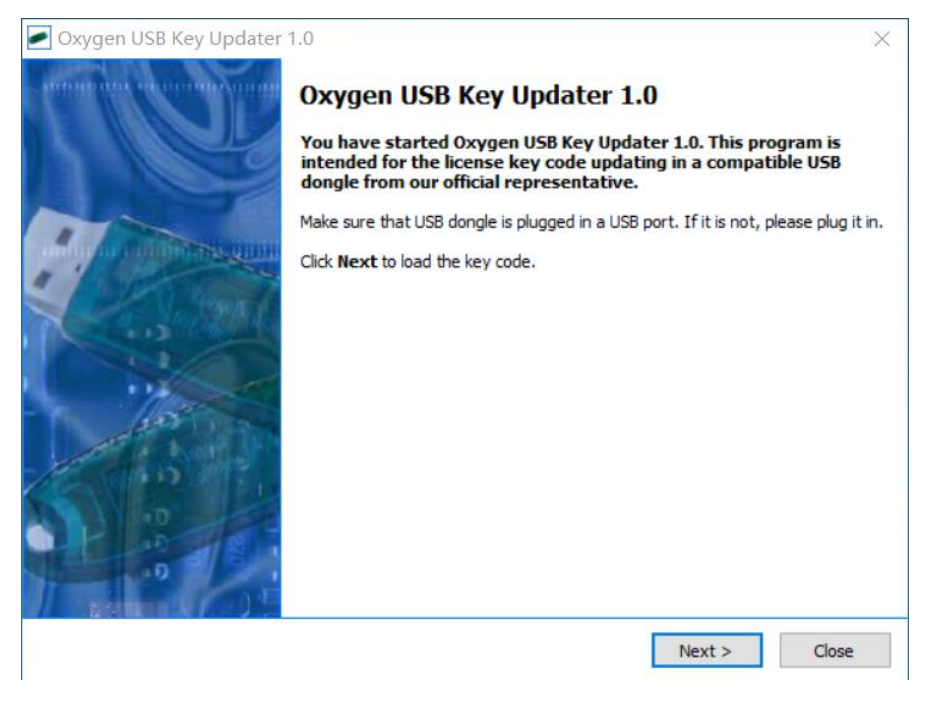

#### 四.将交付邮件中的激活码复制粘贴到红箭头指向区域

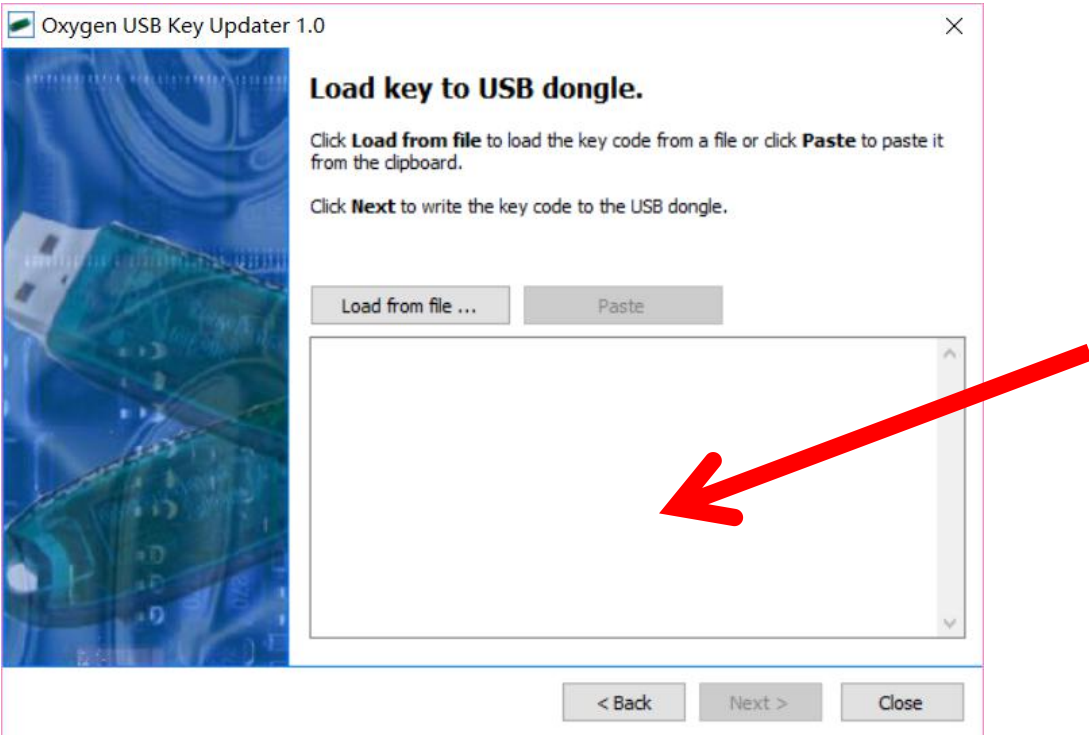

Tel:4006625126 / Fax:010-67891201

E-mail:info@hdw.top / Web:www.hdw.top

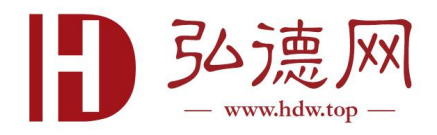

### 五.完成狗激活,软件可正常使用

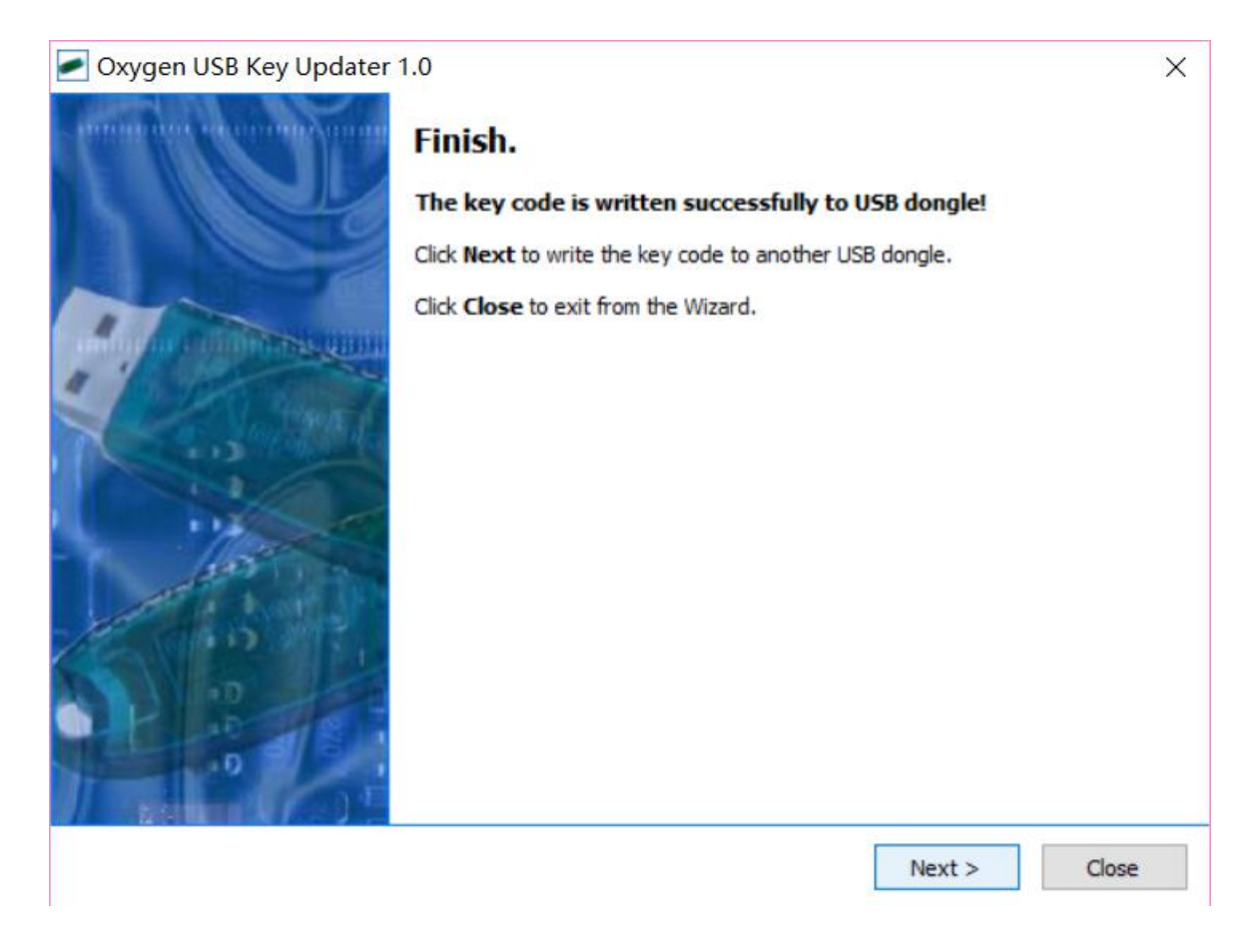

## 六. 如有任何问题, 请及时联系 [support@hdw.top](mailto:support@hdw.top)

E-mail:info@hdw.top / Web:www.hdw.top